AWS Lambda With Python: A Simple

Introduction With Examples

We've previously covered AWS [Lambda](https://www.scalyr.com/blog/aws-lambda-java-simple-introduction-examples/) using Java. Today, we'll take a look at Python.

April 14, [2021](https://www.sentinelone.com/blog/2021/04/) by [SentinelOne](https://www.sentinelone.com/blog/author/sentinelone/)

(I) SentinelOnething

If you're unfamiliar with AWS Lambda, it's not about the [language](https://docs.python.org/3/reference/expressions.html#lambda) feature in Python called lambda (anonymous functions). **AWS Lambda** is what w

[GET](https://www.sentinelone.com/request-demo/) A DEMO

from you, even more so than Platform-as-a-Service (PaaS).

Whenever you need to scale a PaaS application, you typically add extra server processes. In a FaaS system, you just add more executions.

After you've uploaded your code, you can configure different "triggers" to execute your function. Typically, you might think about an external call to

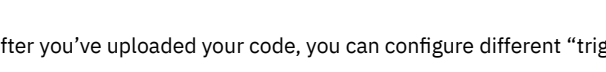

ecosystem. Some examples are: • a file has been uploaded to S3, the AWS cloud storage service

That's all quite abstract, isn't it? For you as a developer, it just means you write code that has a single entry point, and you return a result. This is the

A "function" can be an extremely simple piece of code that does just one thing, or it can be a complex application that handles all kinds of inputs.

### We need an application to invoke first. To make our lives easier, we'll use the excellent Serverless [framework.](https://www.serverless.com/) This framework will make it easy for u providers than AWS.

a cron job triggering your function at regular intervals a message has been published to an SNS topic (a publish-subscribe service) Whenever concurrent executions are required, AWS will just create new instances of your function and execute those. It can scale quite transparen

Costs

You don't have to worry about servers, virtual machines or containers. Just upload the code with the correct configuration and AWS Lambda will ho

# Though the automatic scaling can come with some unexpected costs. You pay for execution time, meaning you are billed for every second your cod pay accordingly.

Setting Up Our Python Project in AWS Lambda

## **Start Building on AWS Today**

Products Solutions Pricing Documentation Learn Partner Network AWS Marketplace Customer Enablement Events Explore More Q

### aws Contact Sales Support v English v My Account v

For our tests, this won't be an issue. You can use many different AWS services for free for the first 12 months of your account. So if you don't have a

This framework will make it easy for us to

configure, package, deploy and debug our

**Lambda function.** 

Incidentally, validating email addresses is hard and there are many regular expression out there. This particular regex is taken from [emailregex.com](https://emailregex.com/) i As you can see, we're parsing the **body** from our **event** (we'll be using JSON) and then checking if it's an email address. At the end we return a **dict** w

Because we've also changed our function name, we need to make some changes in the **serverless.yml** file as well. Configuring Our Lambda Function

### npm i -g serverless Then initialize your project by running:

To install Serverless, make sure you have **[Node.js](https://nodejs.org/en/)** installed and run this command at the command-line:

## serverless

handler.py

You'll have to answer some simple questions and then you can you'll have a folder with two files that are of importance:

serverless.yml

Deploying to AWS First we need to give Serverless access to our AWS account. In the AWS Console (the web UI of AWS), go to Identity and Access [Management](https://console.aws.amazon.com/iam/home#/users) (IAM)

Implementing a Lambda Function The Serverless framework will create some boilerplate code for us. The important part is that there is a single function with the following signature:

The handler.py file is where our code goes. The serverless.yml file is where we configure our Lambda function and everything else in AWS that rela

def hello(event, context):

There is an **event** and a **context** parameter. The **event** contains the body that was passed to our Lambda function, as well as other possible details

Let's change the code to something more realistic. Let's validate an email address: import json

The **context** has interesting information about the invocation and environment. You can read about it in the official [documentation.](https://docs.aws.amazon.com/lambda/latest/dg/python-context-object.html)

import re

def validate(event, context): event body = json.loads(event['body']) email\_regex = re.compile('^(([^<>()\[\]\\.,;:\s@"]+(\.[^<>()\[\]\\.,;:\s@"]+)\*)|(".+"))@((\[[0-9]{1,3}\. matches = email\_regex.match(event\_body['email']) != None response = {

### 'statusCode': 200, 'body': json.dumps({ 'result': matches }) return response

service: email-validator provider:

## If you look at the serverless.yml file, you'll see many helpful comments. But if you take that all away, you'll see there's not much to it:

 name: aws runtime: python3.8

### functions: hello: handler: handler.hello

Depending on the version of the serverless framework you installed, the contents of **serverless.yml** might differ slightly. But in here you'll see we g Python function to execute.

## Let's change the function part to:

functions: main:

## handler: handler.validate

You've now set up a simple Lambda function using Python. We used the Serverless framework because it makes our life easier and allows you to ac We've made our function accessible via HTTP request, but what we really did, is add a trigger that invokes the function. This trigger happens to be l other services that AWS offers.

In case you do use API Gateway, you'll probably want to look into custom [domain](https://docs.aws.amazon.com/apigateway/latest/developerguide/how-to-custom-domains.html) names and other [authorization](https://docs.aws.amazon.com/apigateway/latest/developerguide/apigateway-control-access-to-api.html) mechanisms.

We're now ready to test our function.

## Testing Locally

Without the Serverless framework, it's not always easy to test a Lambda function locally. This is because you might need to provide the **event** and **c**

Just run this command to invoke the function:

You'll see the result:

serverless invoke local --data '{"body": "{\"email\": \"test@example.com\"}"}' --function main

"statusCode": 200,

 "body": "{\"result\": true}" }

Try it out with an invalid email address and you'll see the result is **false**.

Now that we're happy with our code, let's get it running on AWS.

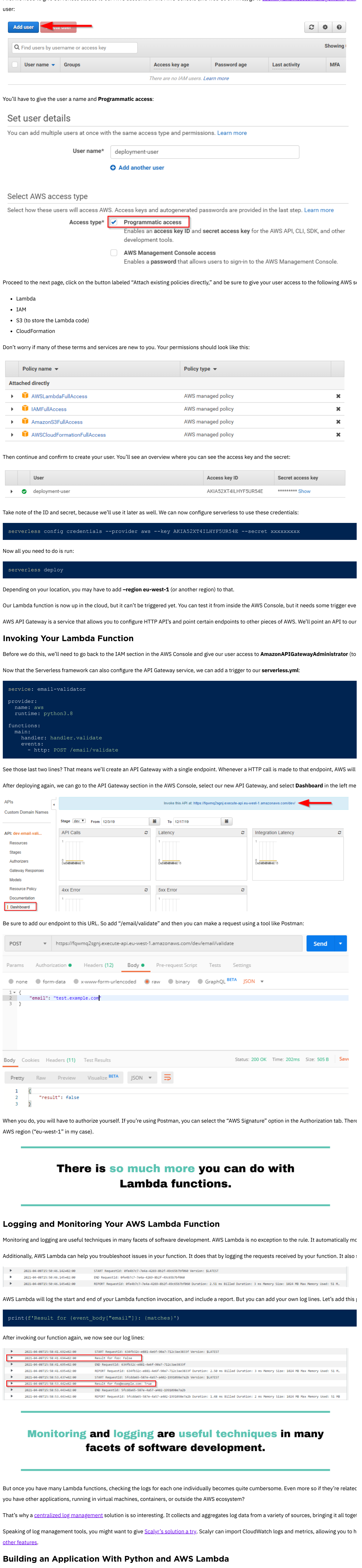

There so much more you can do with Lambda functions. Indeed, there are entire suites of applications that run on AWS Lambda and its sibling serv

**Like this article? Follow us on [LinkedIn](https://www.linkedin.com/company/2886771/), [Twitter,](https://twitter.com/SentinelOne) [YouTube](https://goo.gl/e5C9f4) or [Facebook](https://www.facebook.com/SentinelOne) to see the content we post.**

Read more about Cyber Security

Understanding Row- vs [Column-Oriented](https://www.sentinelone.com/blog/understanding-row-vs-column-oriented-databases/) Databases